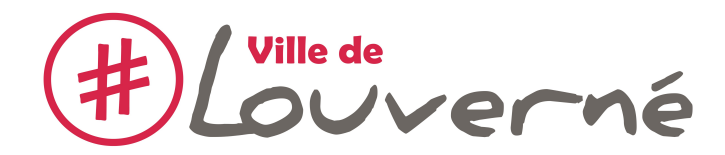

# **GUIDE SIMPLIFIE D'UTILISATION**

# **DU PORTAIL FAMILLE**

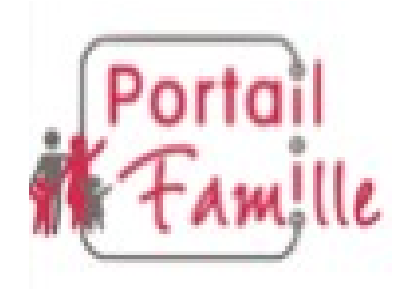

**en préambule, merci de vous munir des documents suivants avant de complétez votre doossier pour la 1ère fois du (des) :** 

- carnet de santé de votre (vos) enfant(s)
- coordonnées du contrat d'assurance Responsabilité Civile et Garantie corporelle
- coordonnées CAF

## **merci de votre collaboration**

si vous rencontrez des difficultés ou si vous constatez des anomalies, n'hésitez pas à nous contacter.

 Contact : Stéphanie MORAN Coordinatrice Enfance-Jeunesse

coordination@louverne.fr 02 43 01 27 80

1) **Je rentre mon adresse mail 1** (identifiant) et **mon mot de passe 2** (envoyé via votre boîte mail) pour accéder à votre compte. **Je valide 3** en cliquant sur « connexion ».

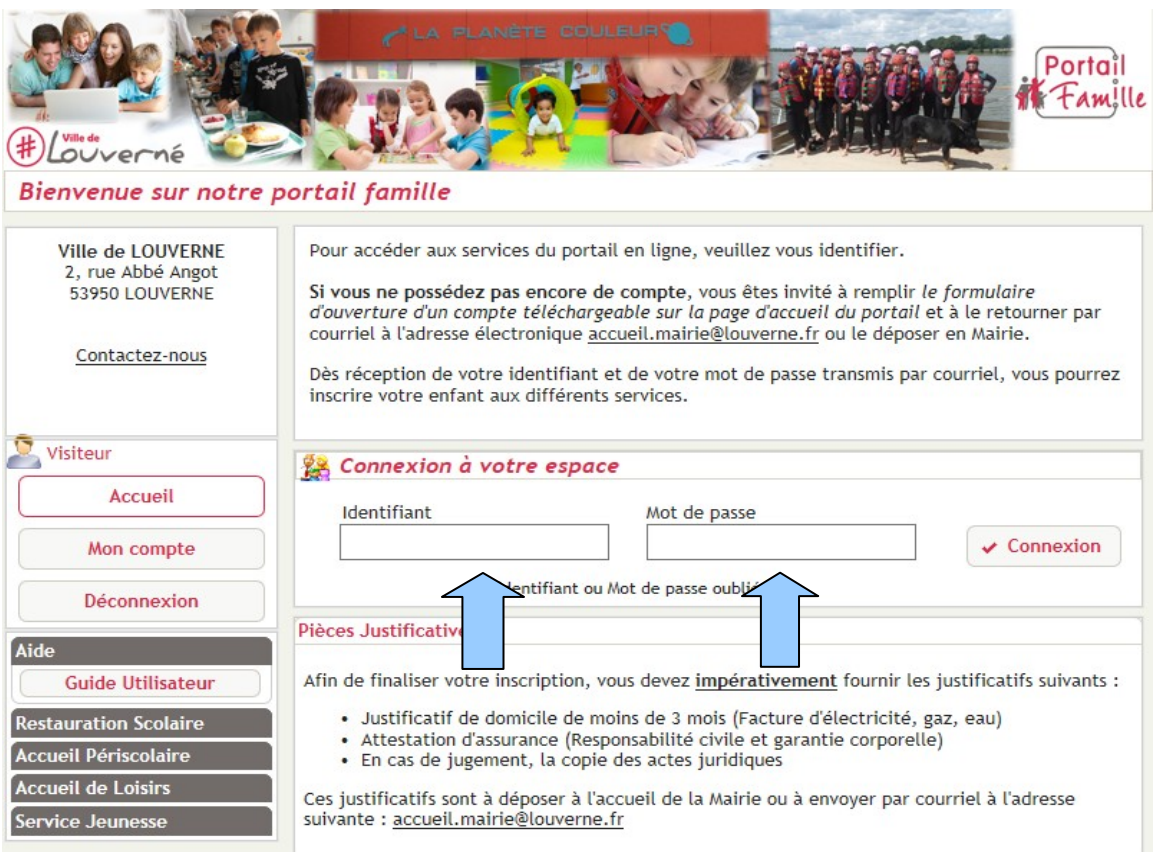

2) Je clique sur « **modifier les informations de la famille** » pour compléter mon dossier famille.

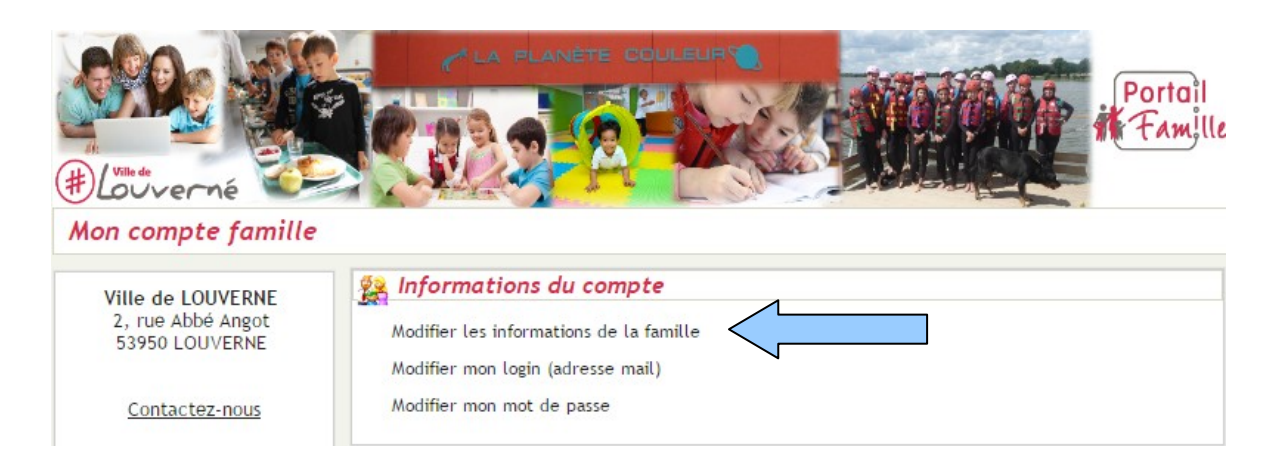

## 3) **Je renseigne tous les champs :**

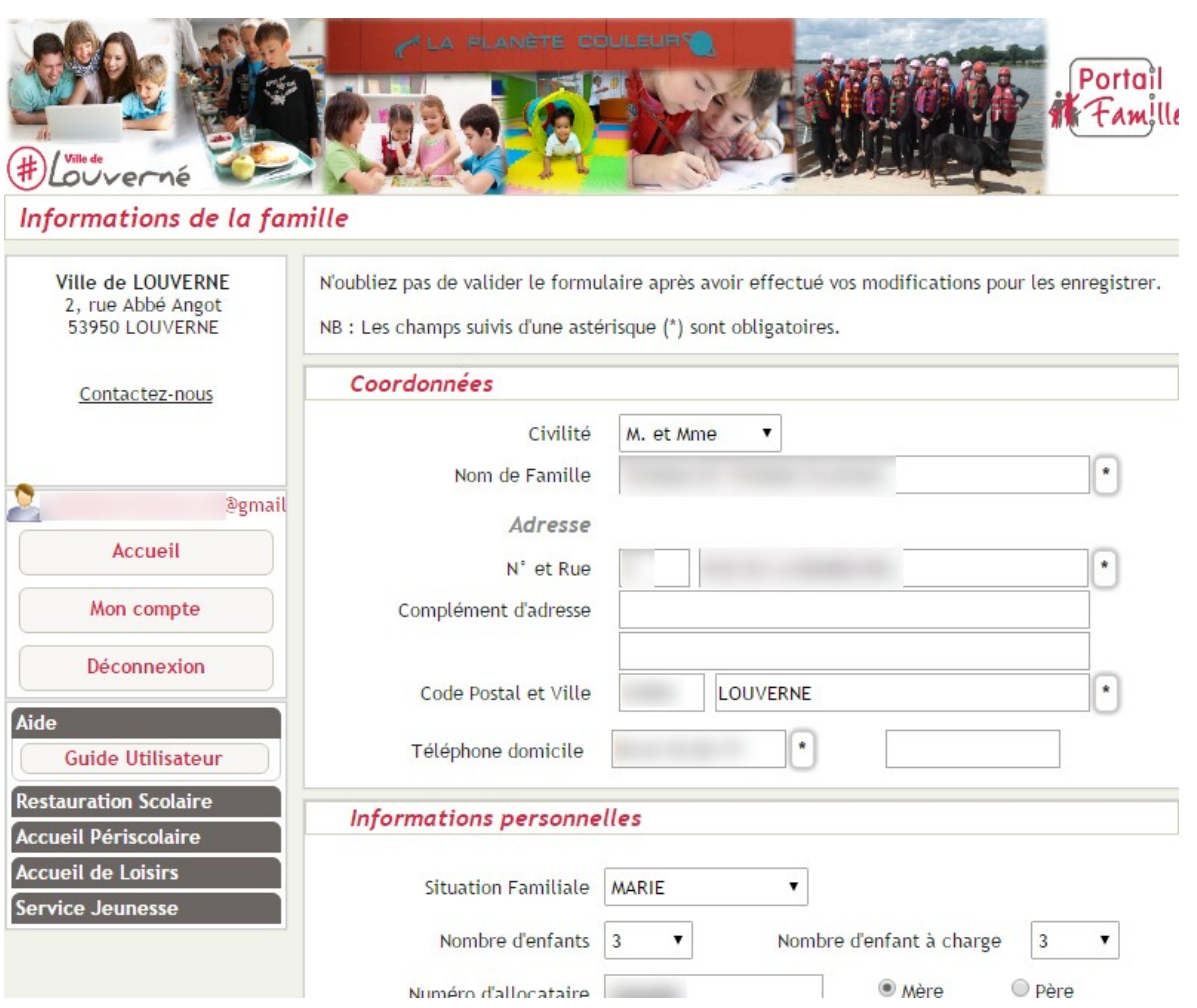

**IMPORTANT :** en fin de page, je n'oublie pas d'**enregistrer mes informations** 

NB : Les champs suivis d'un astérisque (\*) sont obligatoires.

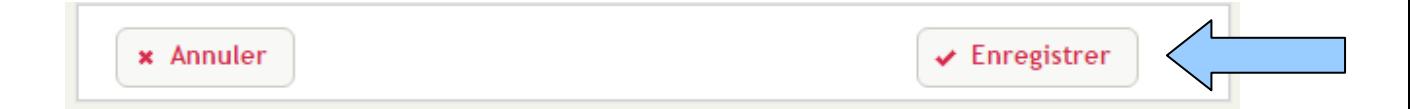

4) Je vais maintenant renseigner la fiche de mon enfant en cliquant que le nom de mon enfant et **« voir/modifier la fiche enfant »**

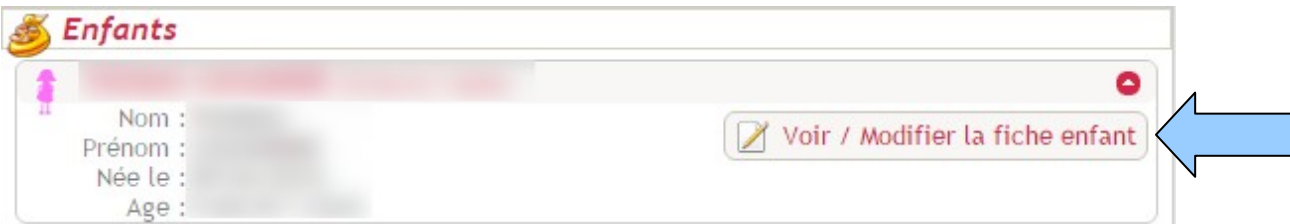

### 5) **Je renseigne tous les champs :**

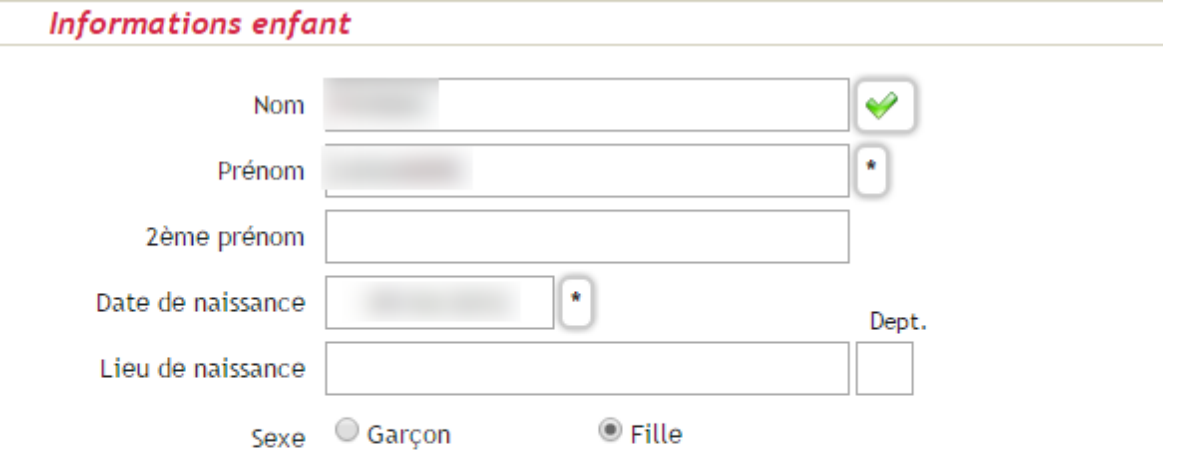

### Renseignements médicaux

#### **Vaccinations**

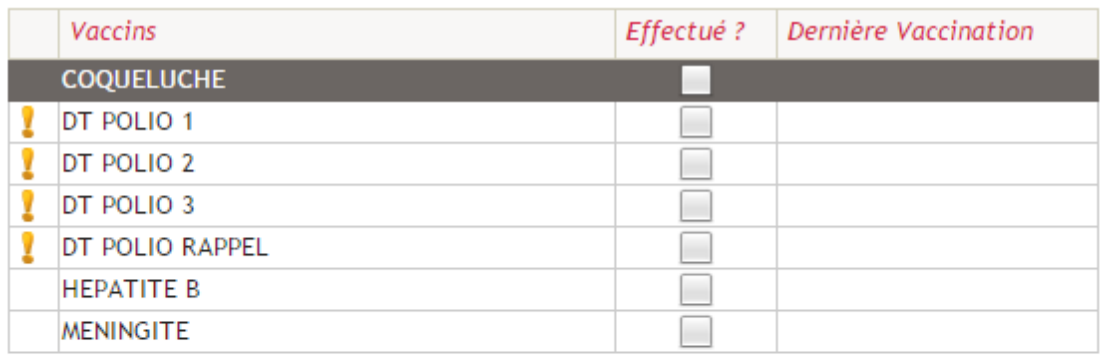

#### L'enfant a-t-il déjà eu les maladies suivantes ?

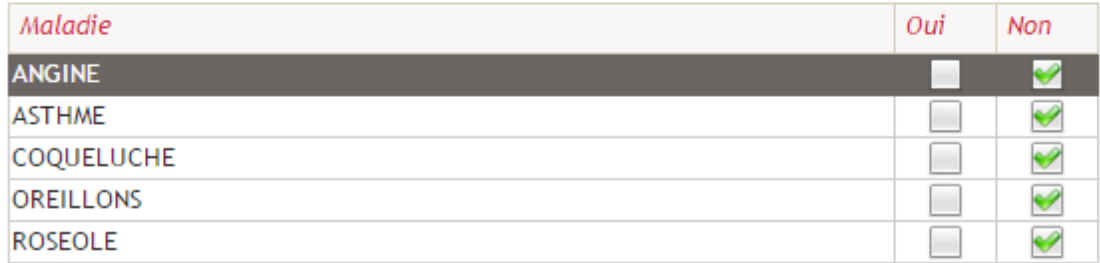

## **IMPORTANT :** en fin de page, je n'oublie pas d'enregistrer **mes informations**

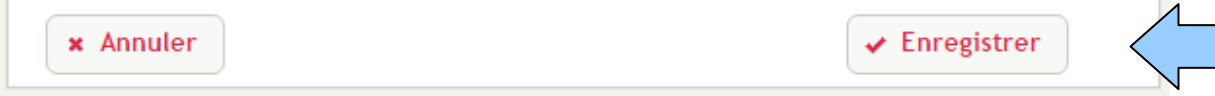

- 6) Après avoir complété les informations « famille » et « enfant », je procède aux réservations des services périscolaires et restauration par exemple :
- − je vais cliquer sur **« nouvelle réservation »**

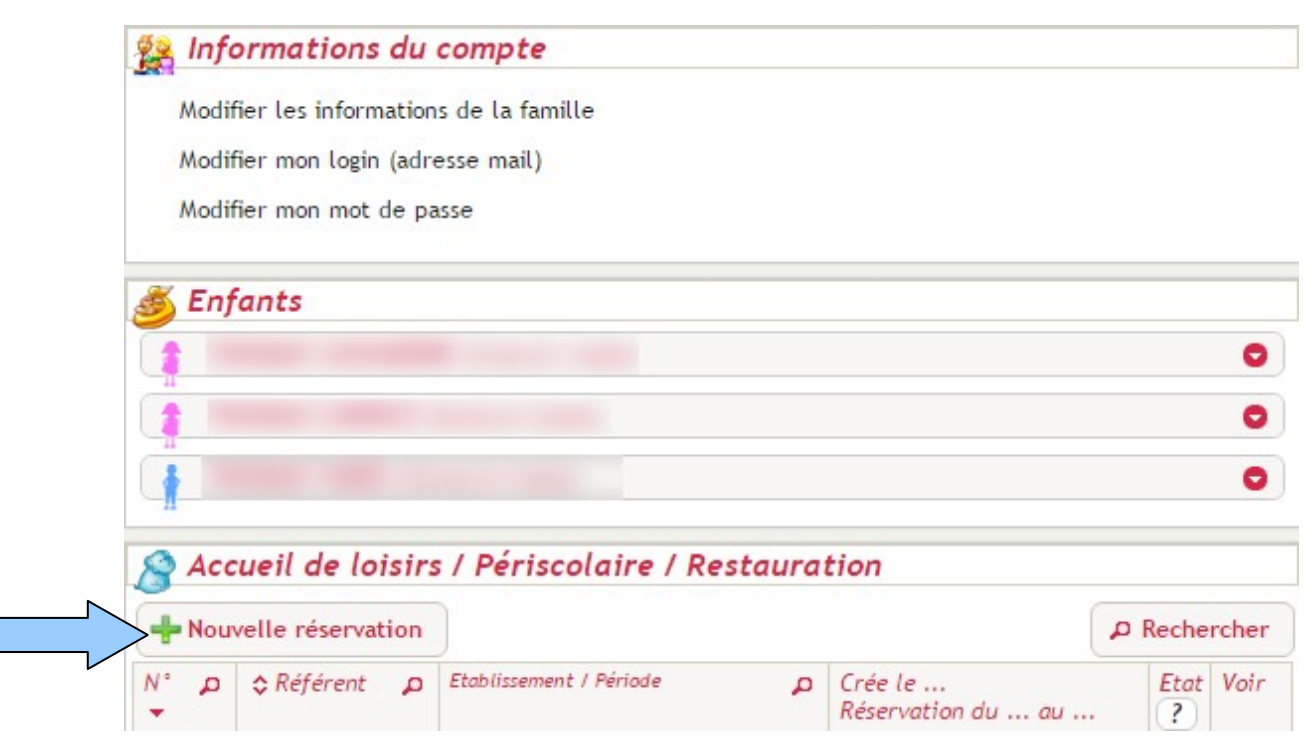

− le nom de mon(mes) enfant(s) apparaît(ssent). Je **clique sur l'enfant concerné :**

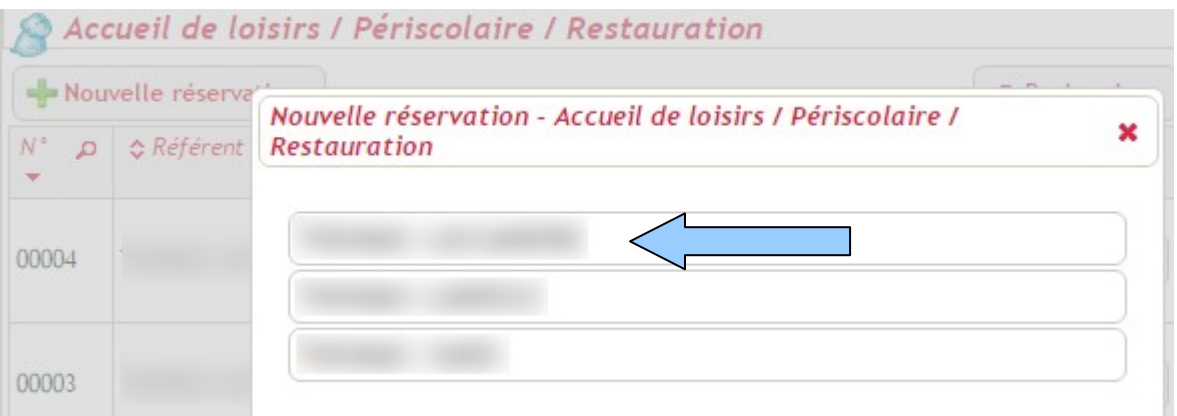

7) Je suis informée des délais de réservation qui sont d'au minimum 48h avant la date souhaitée. Les modifications ne sont plus possibles après !

- je clique ensuite sur **« continuer »**

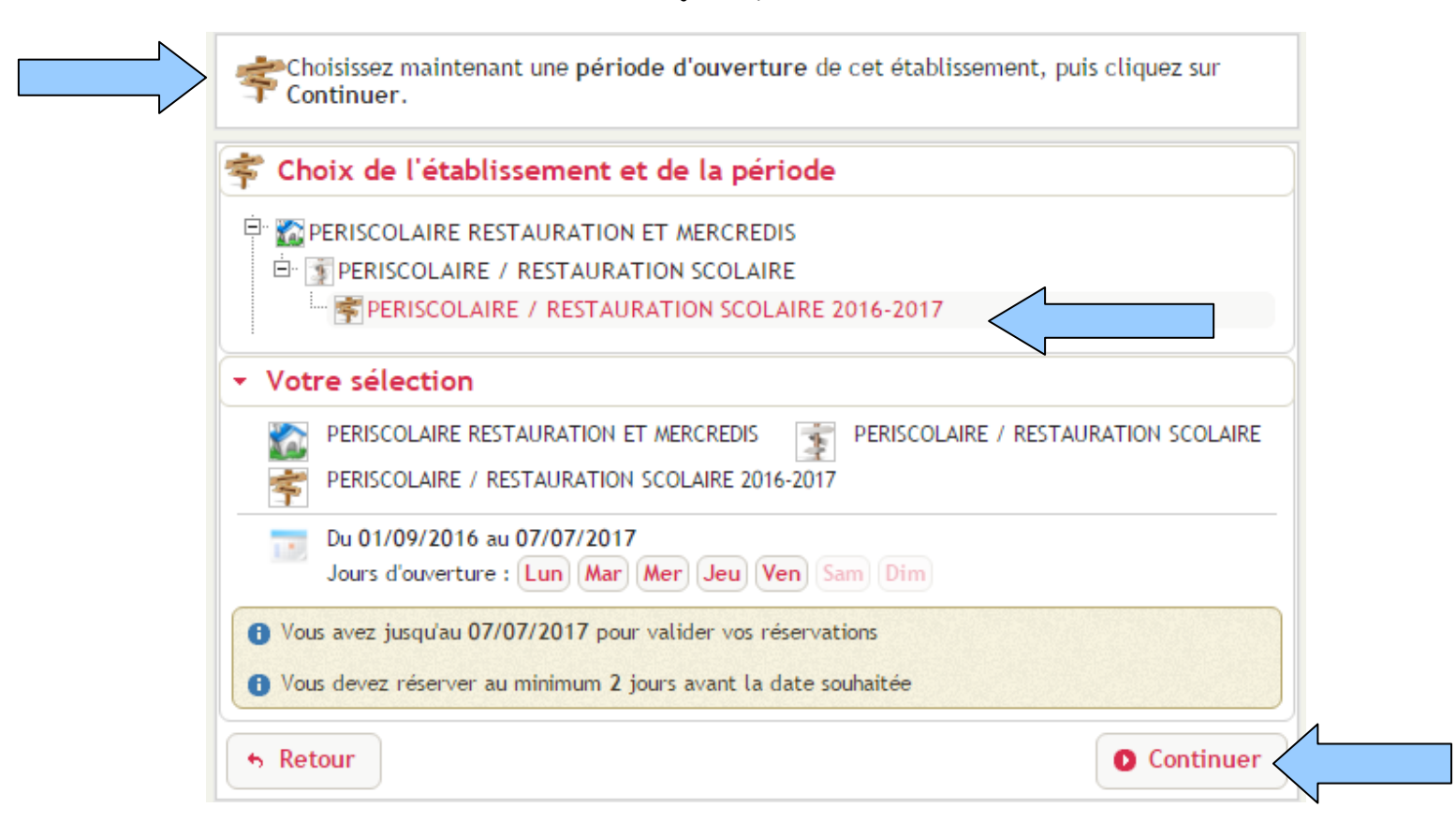

8) Je réserve les **jours** et les **services souhaités** pour mon enfant **:**

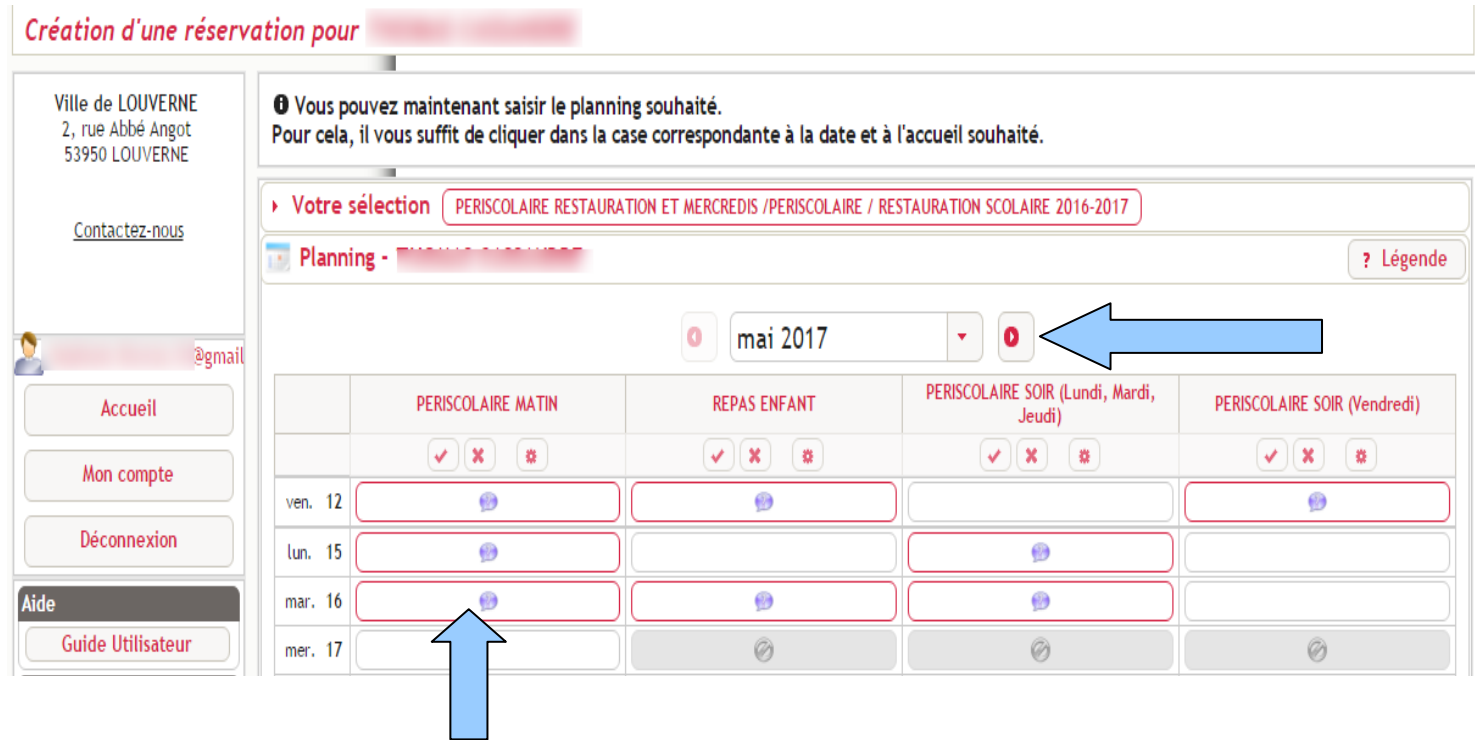

## 9) Lorsque j'ai tout sélectionné, je **« valide le planning »**

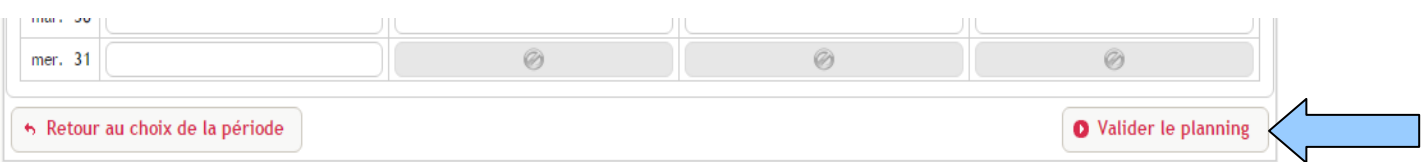

## 10) Le récapitulatif de ma sélection apparaît : je **confirme ma réservation**

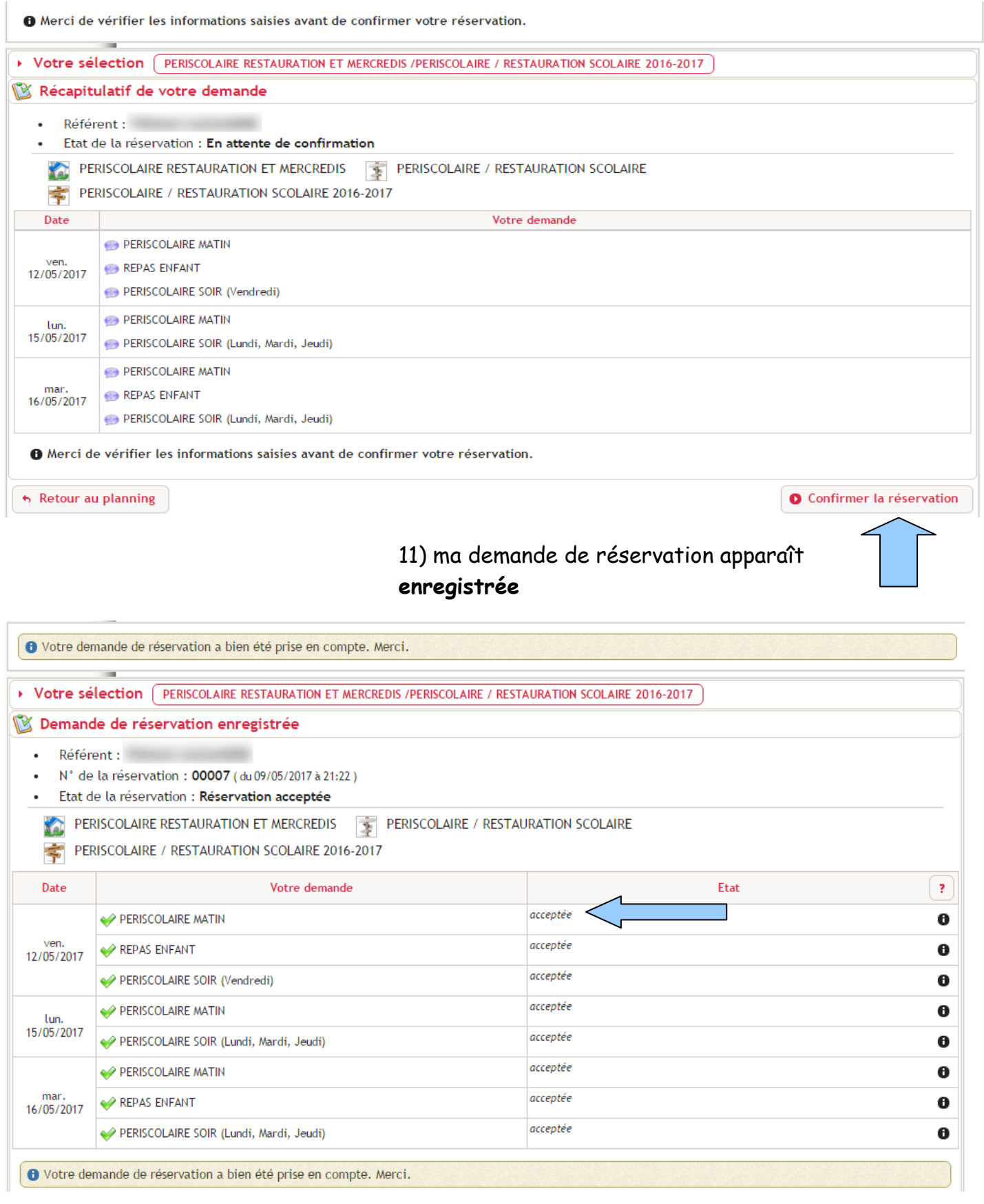

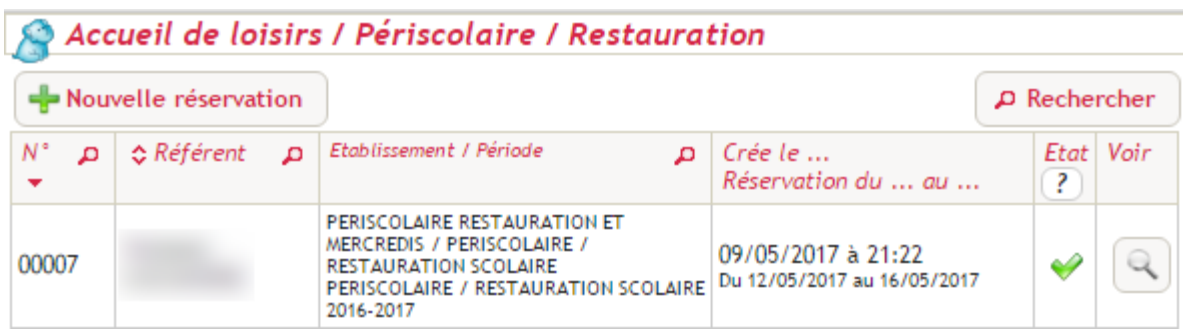

### **MEMO PORTAIL FAMILLE DELAIS D'INSCRIPTION ET DE RETRACTATION**

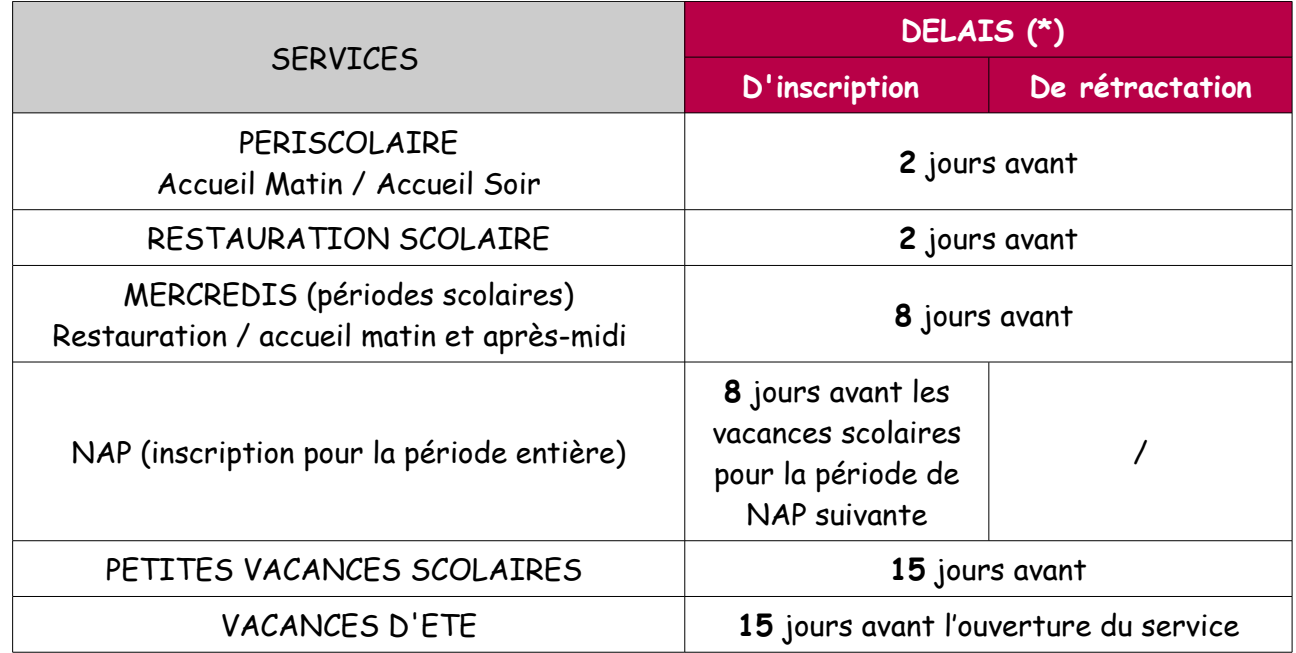

#### **(\*) exemples :**

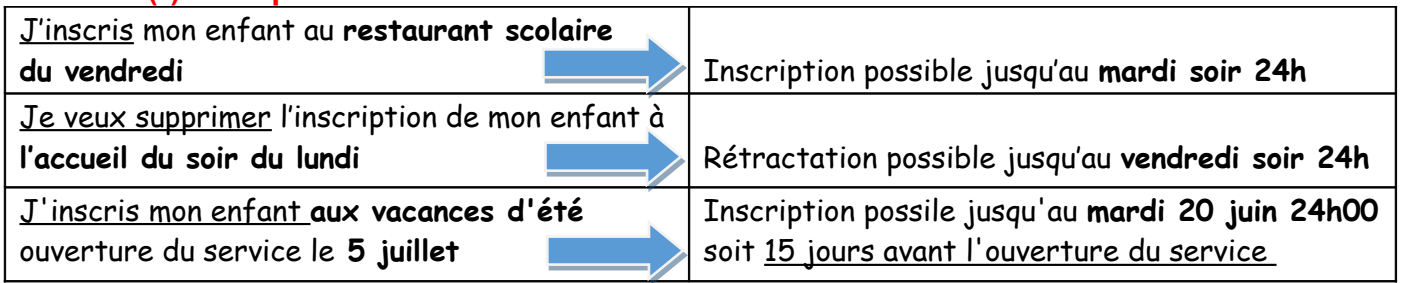

Pour signaler une absence (hors délai), vous devez impérativement appeler à Planète Couleur au 02.43.01.27.82 ou envoyer un mail à [alsh@louverne.fr](mailto:alsh@louverne.fr) et fournir un justificatif.

**Toute absence à l'Accueil de Loisirs, non justifiée par un certificat médical ou un motif familial grave, entraînera le versement d'une indemnité de désistement égale à 50% des sommes dues.**